## **КАЛИБРОВКА**

1. В нижней части главного меню показано, что слева находится "Lock" а справа — "Setting".

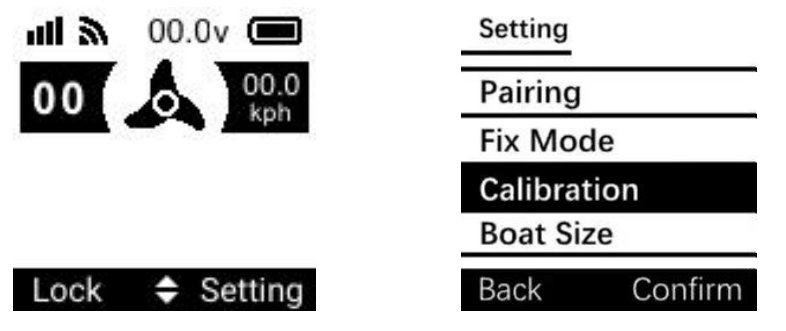

- 2. Нажмите красную кнопку, чтобы активировать настройку Меню.
- 3. Используя синюю стрелку вверх/вниз, прокрутите вниз до «Калибровка». Затем нажмите красную кнопку, чтобы подтвердить начало калибровки.
	- На экране отображается индикатор выполнения калибровки.
	- $\triangleright$  Когда калибровка будет завершена, на экране автоматически отобразится меню настроек.

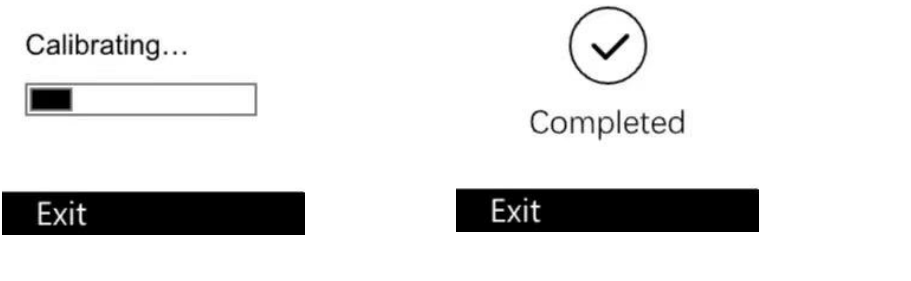